# **CentSDR** 組み立て説明書 **ver 0.3**

ver 0.3 2020/12/06 ©2017-2020 @edy555 <https://ttrf.tk/>

## はじめに

小型SDR受信機 CentSDR をキットにしました。各種実験、原理の理解に役に立つことがねらいです。 フィードバックをいただくために頒布します。レポートをWebやSNS等で公開、もしくはイベント等で展 示をお願いします。

## 特徴

- 手のひらサイズ、スタンドアロンのソフトウェア受信機(SDR)です。
- 小型液晶(2.2 or 2.8インチ)に、周波数やモード、スペクトラムや波形などを表示します
- すべての操作をロータリーエンコーダーつで行います
- PLLシンセサイザにより≈1Hzの周波数解像度で設定可能です
- 広帯域構成により特性がフラットで回路がシンプルです
- USB(CDC=シリアル)経由でコントロールが可能です

# 仕様

- **基板:51.5mm x 87.3mm (コネクタ、スイッチを含まず)**
- 周波数:  $0.1 \sim 70$ MHz
- ディスプレイ:320x240ピクセル
- 電源: USB 5V 200mA
- 対応モード: CW, LSB, USB, AM, WFM
- サンプリング周波数: 48kHz, 192kHz
- USBインターフェース:CDC(シリアル)

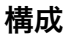

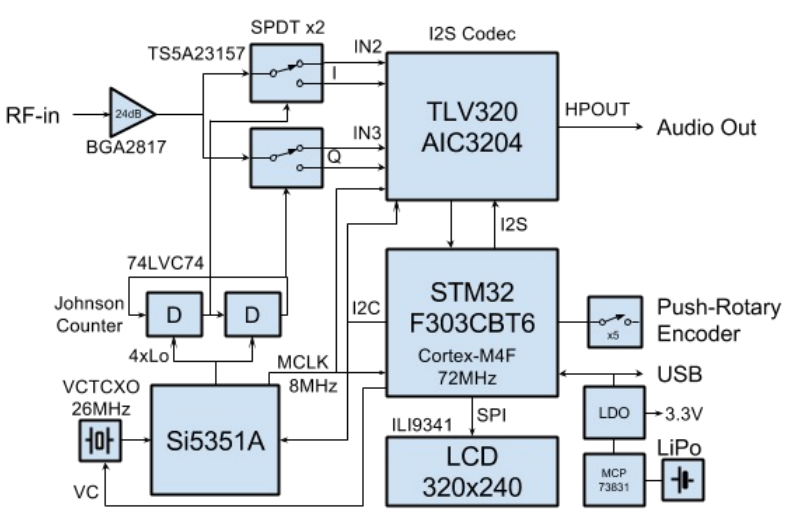

## 動作原理

- 1. クロックジェネレータチップSi5351AをI2Cで制御し、受信周波数の4倍のローカル信号を生成し ます
- 2. 74LVC74によるJohnson Counterで2相クロックを得ます
- 3. アナログスイッチSPDT二つを2相クロックで切り替え、I/QのIF信号を得ます
- 4. 一次LPFでフィルタ後、TLV320AIC3204に入力します
- 5. ΣΔ方式によるA/D変換で48kHzで16bit 2chのデジタル信号とします
- 6. I2SでMCUに入力します
- 7. 信号処理により復調を行います
- 8. 復調されたオーディオ信号をI2SでTLV320AIC3204に出力します(全二重動作)
- 9. TLV320AIC3204はD/A変換を行いアナログ信号を出力します(2ch)

ポイント

- アナログスイッチをミキサに使うことで歪みが小さい
- サンプリング周波数は48kHzですが、ΣΔ方式のADCであるため折り返し歪みが 256fs=12.576MHz離れるため一次のLPFで十分に低減可能です
- クリスタルは26MHzのVCTCXOを使用し温度補償タイプのため安定です。周波数微調整をMCU のDACで行いますのでHz以下の精度です
- シングルクリスタルです。Si5351AでADC、MCU用のクロックも生成しています(8MHz)
- アナログスイッチによるミキサのためLoの奇数倍の周波数にも感度があります。これが妨害とな る場合には、入力にLPFが必要です(例えばFM放送など) 一方これを積極的に利用してBPFを挿入しVHF帯の受信機として利用することも可能です

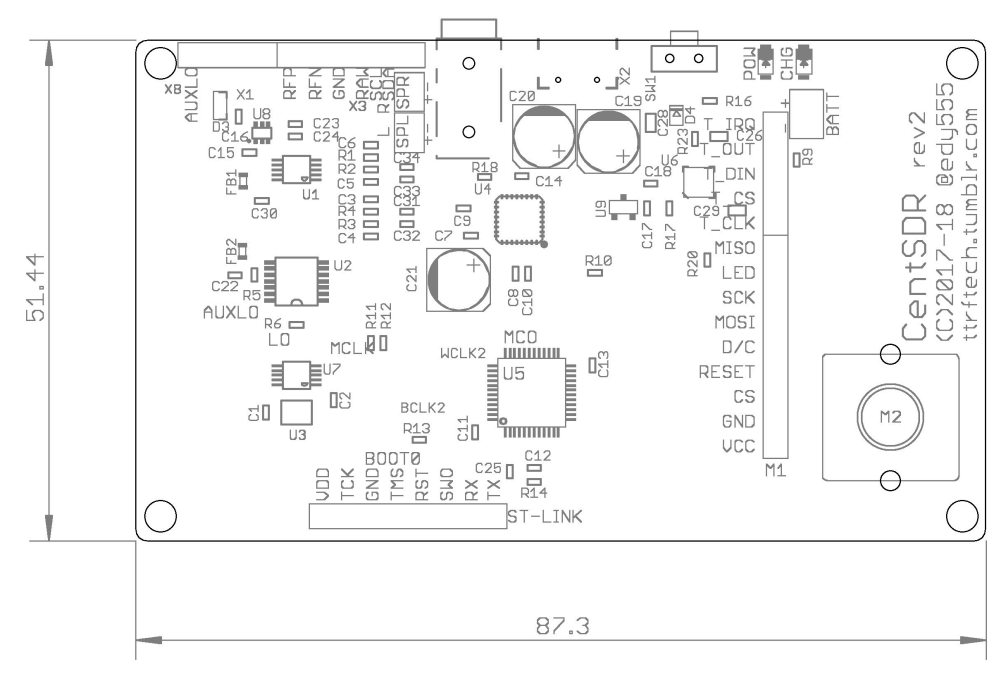

## 部品配置図

#### 部品面写真

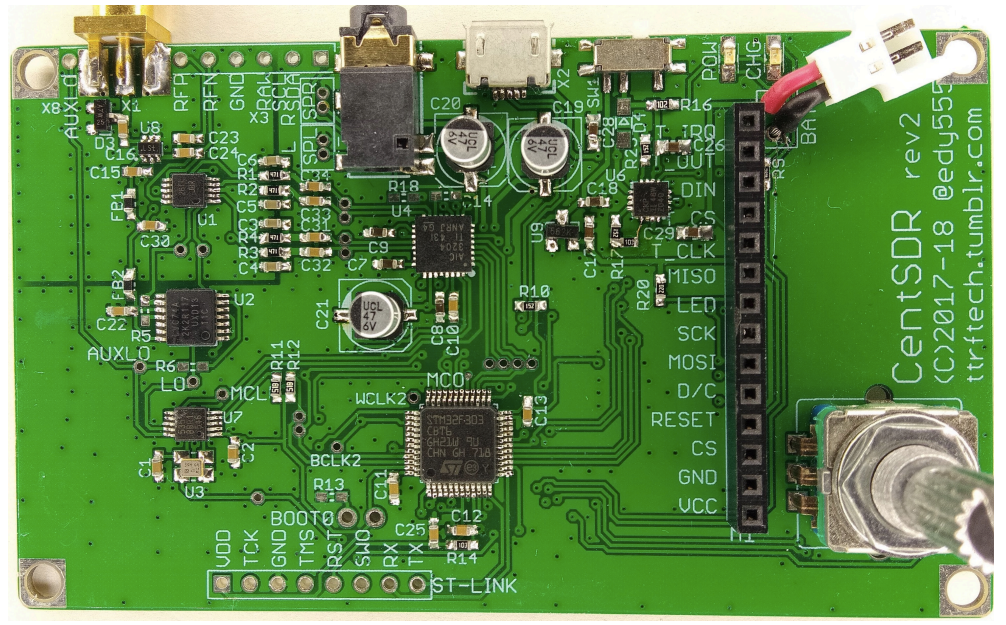

部品表

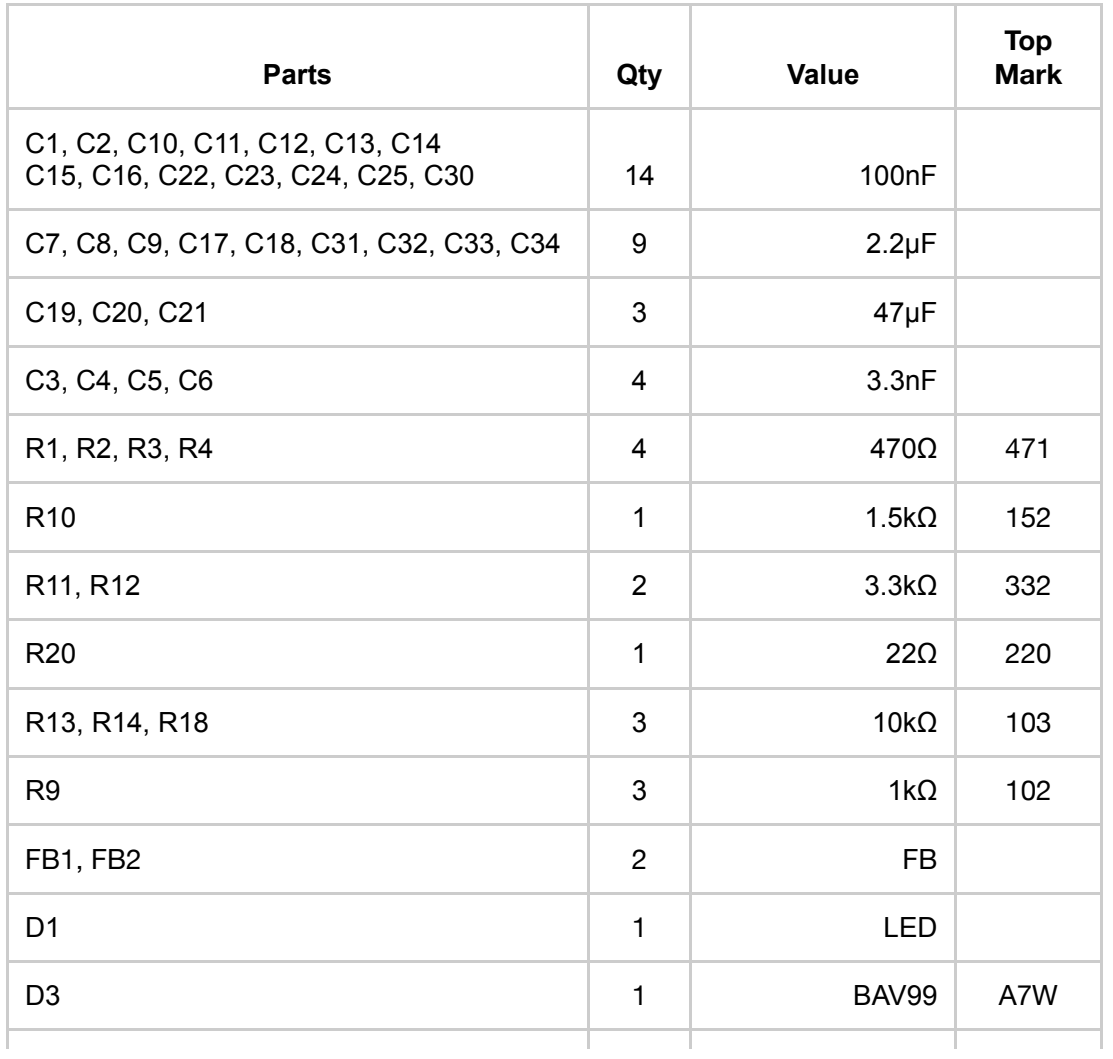

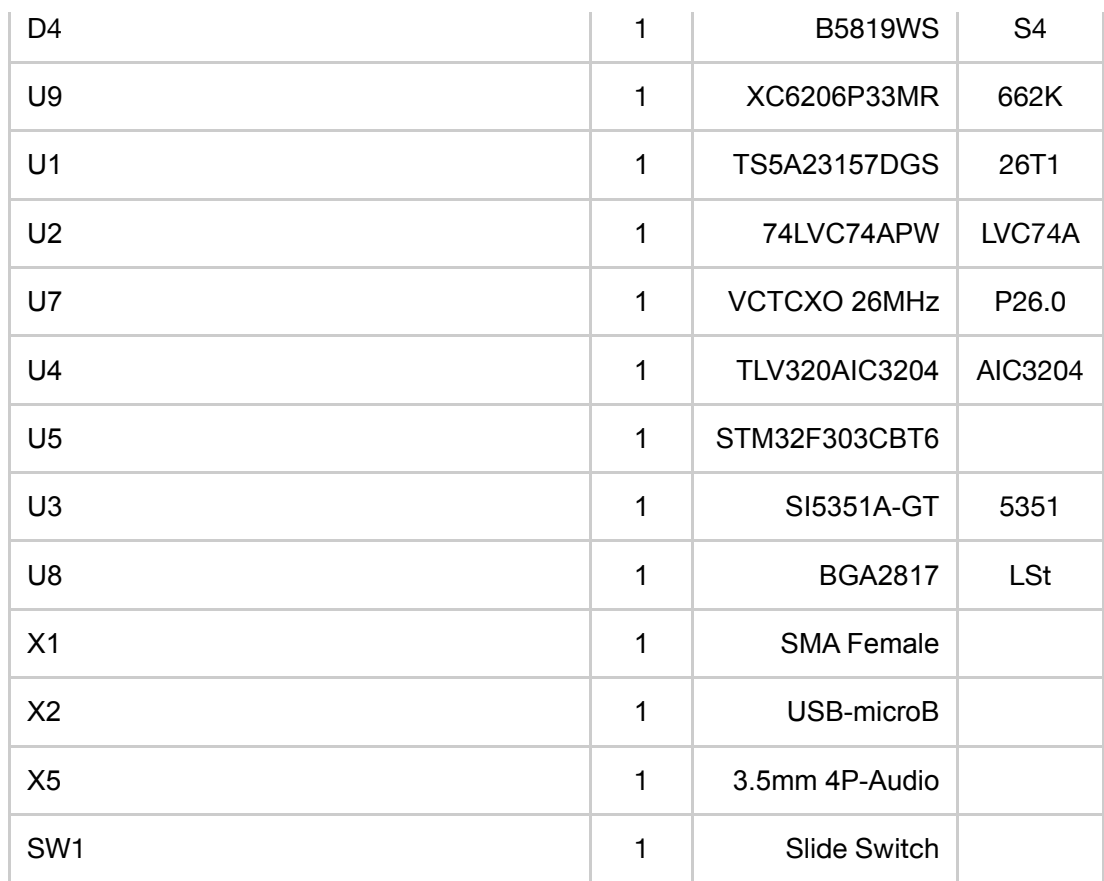

不使用: R16, R17, R23, C26, C28, C29, D2, U6, X3, X4, X8, X9

LCDやピンヘッダはキットに含まれておりませんので、別途ご用意いただく必要があります。 ebay<https://www.ebay.com/itm/162836384427> 2.2" inch TFT LCD Display SPI ILI9341 240x320 for

51/AVR/STM32/ARM/PIC Arduino (SPI4線式, 9ピンヘッダ, タッチパネル無し)

2.8''の14ピンタイプのLCDパネルも利用可能です。

 ebay<https://www.ebay.com/itm/313024728542> 2.8" TFT LCD Display Panel SPI Serial 240\*320 ILI9341 5V/3.3V

こちらの記事も参考にしてください。<https://ttrf.tk/posts/2018-07-27-centsdr-lcd-panel/>

## **LCD**モジュールについて補足

Arduino用として販売されているコントローラがILI9341の小型液晶モジュールで、接続端子が9ピンのタ イプです。

流通しているモジュールは2種類あり、対辺に4ピンまたは5ピンという違うがあります(裏の部品配置も異 なる)。どちらも使用することができますが、4ピンのタイプがお勧めです。(5ピンのタイプはMF帯にノ イズが出るようです。またバックライトの消費電流が多いので調整したほうが良いです:R20の抵抗値を 増やす)

# 工具と材料

- ハンダごて、ハンダ、ハンダ吸い取り線、フラックス、フラックス洗浄剤
- ピンセット(良質なものを使用してください)、ルーペ(または実体顕微鏡)
- テスター、オシロスコープ
- USB micro-B ケーブル、PC、USB電源
- アンテナまたはリード線
- NucleoまたはST-Link/v2書き込みアダプタと接続ケーブル

### 組立とテスト

実装作業は次の順序を推薦します。

- 1. USBコネクタと電源
- 2. VCTCXO, Si5351A
- 3. MCUとCODEC周辺
- 4. ファームウェア書き込み
- 5. ディバイダ(74LVC74)、ミキサ(TS5A23157DGS)、LPF
- 6. RFアンプ
- 7. ロータリエンコーダ, LCD
- 8. コネクタ類

(全般) GNDパタンは面積が広く熱が逃げてしまうためハンダ付けしにくいです。コテを当てる時間を少々 長めにしてください。

(1) まず電源関係を組み立てます。注意!: USB micro-Bのコネクタは基板への取り付け強度が弱くコネク タの抜き差しで、とても容易に剥がれやすいです。強度を確保するために、コネクタ のタブ部分には盛る ように少し多めにハンダを付け、裏の穴からコネクタ裏面にハンダを流すなどの処置を推薦します。USB コネクタの内側にハンダが流れ込んでしまうとコネクタが刺さらなくなりますので特にフラックスを使 う場合にはご留意ください。機械的強度が弱いので、抜き差しは慎重に行うようにしてください。USB コネクタ、スライドスイッチSW1、D4, レギュレータU9と周辺のバイパスコンデンサを付けます。テス ターでショートが無いことを確認しUSBコネクタに電源を接続、テスターで3.3Vが出力されていること を確認します。電源はCVCC電源またはUSB型バッテリ(小容量のもの)を使うことをお勧めします。 (2) U7 VCTCXOをハンダ付けします。取り付け方向(写真1)を確認してください。上面の金属ケース蓋と側 面端子金メッキのくぼみ部分がとても近いので、ブリッジしやすいです。上からコテを当てないように し、ランド下部からハンダを供給し、過剰なハンダが登っていかないよう注意。オシロで26MHz 0.8Vpp程度の出力があることを確認します。

(3) MCU U5, Si5351A U3, CODEC U4をハンダ付けします。U4 QFNはパッドに若干ハンダが乗りにく く、基板側もコテを当てる部分が狭いため少々半田付けしにくいかもしれません(クリーム半田を少量基 板に塗布のうえホットエアソルダーを使うのも一案です)。あらかじめチップ側の予備ハンダとして、 チップ裏側からまずハンダを流し、一度吸い取り線でハンダを除去、フラックスリムーバで清掃、さら にフラックスを塗布しておきます。ハンダ付けの際は、まずドットで方向を合わせ、そして4辺の位置を 正確に合わせます(側面のピン断面とランドを四方から観察)。ピンセット(または指や爪)で押さえなが ら、最初は固定のためにラフで良いので仮のハンダ付けをしてしまいます。ずれていないことを確認でき たら、他の辺をハンダ付けしてしまいます。こて先に新鮮なハンダが少量付いている状態で、基板とチッ プの端子を同時に加熱します。うまくハンダが流れればOKです。1ピンずつ仕上げようとはせずに、ほん のわずかづつハンダをを供給しながら、こて先を移動し連続して端子をハンダ付けしていきます。フラッ クスが効いていれば、表面張力によりブリッジは生じません。3辺を仕上げたら、最初に仮付けした辺を 仕上げます。もしブリッジが生じたら、フラックスを塗って再ハンダします。もし改善しなければ吸い取 り線でハンダを吸ってから、改めてフラックスを塗ってハンダ仕上げします。状態はルーペまたは顕微鏡 で確認します。最後に基板の裏側から底面パッドにハンダを流し込みます(ほとんど発熱しないので必須

ではありません)。QFN等のSMD部品ハンダ付けの手技についてはYouTubeに参考になる解説動画があり ます。

MCU周辺の周辺のC, RとLED D1を取り付けます。LEDチップ裏面にカソードマーク(緑線)があります GND側に向けます。この状態でMCUは動作するはずですので動作確認します。ST-Link2を接続し、PC側 でst-utilを動作させてチップが認識されていることを確認します。gdbを使用してファームウェアを書き 込みます。ファームウェアの書き込みに成功すると、MCUが動作し、Si5351Aが設定されて、MCLKに 8MHz、LOに数MHzの方形波が出力されます。またUSBが動作しているこを確認します。USB-CDCとし てシリアルとして見えるはずです。正常に動作しているなら、LED D1は高速(5ms毎)に点滅しています。 オシロで確認、もしくは基板を揺らすと点滅していることが視認できます。

(4) U2 74VLC74, U1 TS5A23157 を取り付けます。またLPFを構成するCRを取り付けます。 (5) RF入力部を組み立てます。U8 BGA2817と周辺CRと保護Di、そしてSMAコネクタを取り付けます。

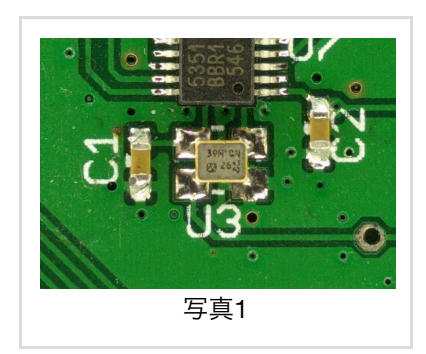

#### ファームウェア

ファームウェアを1a)ダウンロードもしくは1b)ビルドしてください。その後2a)Nucleoもしくは2b)ST-Link/v2で書き込んでください。 1a) バイナリをダウンロードする <https://github.com/ttrftech/CentSDR/releases> からzipファイルをダウンロード、解凍してください。 1b) ソースからビルドする macOSでHomebrewが使えることを前提とします。 準備: \$ brew tap PX4/homebrew-px4 \$ brew install gcc-arm-none-eabi コードの取得とビルド \$ git clone <https://github.com/ttrftech/CentSDR> \$ make ビルドが成功したことを確認してください。 2a) NucleoのMSD(Mass Storage Device)を使用して書き込む macOSの手順を示しますが、他の環境でも可能なはずです。 Nucleoを用意しCN2のジャンパー(2ヶ)を外し、CN4とCentSDRを接続する(写真4,写真5)。 全部を接続する必要はなく、最低3本(2:TCK, 3:GND, 4:TMS)の接続で書き込みが可能なはずです。 CentSDRの電源を入れ、NucleoのUSBを接続すると、USBドライブとしてマウントされます。 ch.binファイルをドライブ中にドラッグ&ドロップします(図1)。書き込みが成功すると、再マウントされ ます。 もしドライブの中にfail.txtというファイルが見えていたら、認識に失敗しています。確認してください。

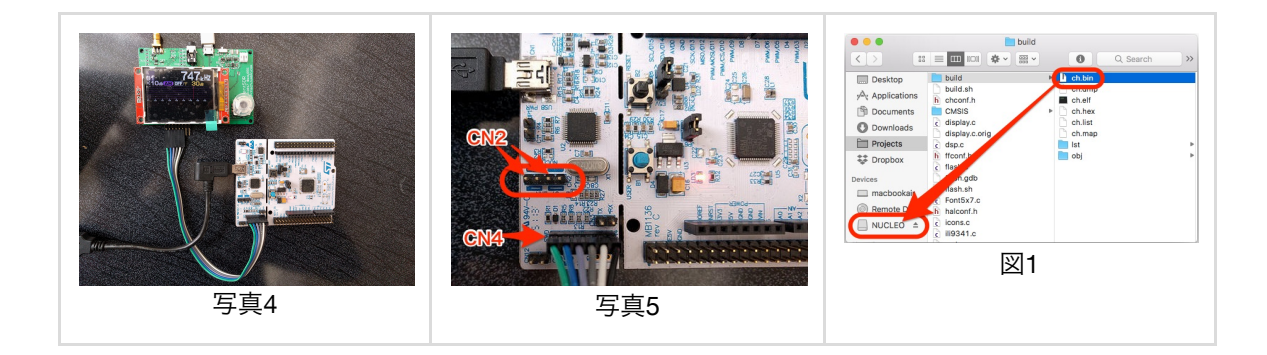

2b) st-utilを使用して書き込む macOSでHomebrewが使えることを前提とします。 準備: ターミナルを開きツールをインストールする \$ brew install stlink 書き込み st-link2を接続した状態で、別のターミナルでst-utilを動作させておく。 接続は最低3本(2:TCK, 3:GND, 4:TMS)でOKです。 \$ st-util そして、別のターミナルから、 \$ make flash gdbを使って書き込みが行われます。 操作 ロータリーエンコーダ+プッシュボタンで下記の操作を行います。 プッシュ:モード変更(↓)。 回転:値変更(⇄)。 プッシュしながら回転:モード変更/桁変更。(⇅) ● チャネル(初期状態) 0-99

- 周波数設定
	- ±10MHz
	- ±1MHz
	- $0 + 100k$ Hz
	- ±10kHz
	- $o_t$   $\pm$ 1kHz
	- $0 + 100$ Hz
	- $0 + 10$ Hz
	- $0 \pm 1$ Hz
- 音量
	- -∞ ~ 29dB (1dB step)
- 復調モード
	- LSB, USB, AM, WFM(Mono), WFM(Stereo)
- AGCモード
	- o OFF, Slow, Mid, Fast
- RFゲイン
	- $\circ$  -12.5dB ~ 67.5dB (0.5dB step)
- スペクトラム
	- キャプチャ, IF0, IF1, オーディオ
- ウォーターフォール/波形 ウォーターフォール, 波形

#### 調整

調整後にフラッシュメモリに書き込むことで、次回電源投入時に調整値をロードさせることができます。 調整にはPCからのUSB(シリアル)接続が必要です。

#### 1) VCTCXO

基準発振器の周波数を微調整します。まず既知の周波数の信号を入力します。PCとUSBで接続し、ター ミナルでシリアル接続します。dacコマンドの引数として、 数値を0 ~ 4095の範囲で与えて、周波数が既 知と一致するよう調整します。調整が終わったあと、saveコマンドでフラッシュメモリに保存します。 1Hz以下の調整を行うには次の方法が容易と思います。キャリアを観察するためAMモードで受信、スペ クトラム表示をIFに切り替え(キャリアが中央に来ます)、ウォーターフォールを波形表示に切り替えま す。周波数ずれがあると正弦波となりますので、DC、すなわち波形がフラットに静止となるようdacの 数値を調整します。

#### 2) チャネル

100個のチャネルそれぞれに、周波数と復調モードを設定することができます。ノブの操作(もしくはコマ ンド)により周波数とモードを選んだあと、上と同様にターミナルでシリアル接続から、channel save コ マンドを発行することで、現在のチャネルに設定されます。もしくは、チャネル番号を指定して、 channel save NN (NNは0-99の番号)とコマンドを発行すると指定したチャネル番号に設定することができ ます。必要なチャネルについてこれを繰り返します。チャネル設定後、saveコマンドを発行することでフ ラッシュメモリに保存します。saveコマンドを発行しないとフラッシュメモリに保存されませんので注 意が必要です。

#### 起動失敗する場合

電源をOFFした直後に再度ONすると起動失敗する場合があります。この症状が頻発する場合は、 TLV320AIC3204のRESETに、STM32F303のRESET信号を入力するために、R14とR7をジャンパ接続して ください(部品面写真を参照) 前ロットではほとんど生じなかったのですが今ロットでは頻発するようで す。オーディオ出力キャパシタを変更したことが原因の一つと予想しています。

#### その他改造ポイント

- 拡張コネクタJP1を用意してあります。これを使って次のようなことが可能なはずです。
	- BPFブロックを搭載して、I2Cで制御して切り替える
	- I2Cでステップアッテネータや、VGA(可変ゲインアンプ)を載せて、ダイナミックレンジ を拡大する
	- SA612などのミキサーを載せて、AUXLOを使ってダウンコンバートし、VHF用受信機と する
- 2相クロックの生成に74LVC74を使用していますが、これが周波数範囲の上限を制約していま す。Si5351Aの位相調整機能で2相信号を生成できるようにパターンを作成してあります。 74LVC74を外し、R5とR6をショートします。Si5351AのAUXLOから同一周波数で位相のずれた 信号を出力します。位相差が正確に90度にならない分は、振幅側の加減算で調整するようにしま す。(正確に90度でなくても直交信号にできる)

# 資料

- STM32F303CBT6
	- o [https://www.st.com/resource/en/datasheet/stm32f303cb.pdf](http://www.st.com/resource/en/datasheet/stm32f303cb.pdf)
	- o [https://www.st.com/resource/ja/reference\\_manual/dm00043574.pdf](http://www.st.com/resource/ja/reference_manual/dm00043574.pdf)
- TI V320AIC3204
	- o [https://m.ti.com/product/jp/tlv320aic3204](http://m.ti.com/product/jp/tlv320aic3204)
	- o [https://www.tij.co.jp/jp/lit/an/slaa404c/slaa404c.pdf](http://www.tij.co.jp/jp/lit/an/slaa404c/slaa404c.pdf)
	- o [https://www.ti.com/lit/ml/slaa557/slaa557.pdf](http://www.ti.com/lit/ml/slaa557/slaa557.pdf) (チップレジスタ設定)
- Si5351A
	- o <https://www.silabs.com/Support%20Documents/TechnicalDocs/Si5351-B.pdf>
	- <https://www.silabs.com/Support%20Documents/TechnicalDocs/AN619.pdf>
- LCD ILI9341
	- <https://www.adafruit.com/datasheets/ILI9341.pdf>
- BGA2817
	- <https://www.nxp.com/docs/en/data-sheet/BGA2817.pdf>

## **Web/Forum**

- <https://ttrf.tk/kit/centsdr/>
- [https://github.com/ttrftech/](https://github.com/ttrftech/nanovna/)[centsdr/](http://ttrftech.tumblr.com/kit/nanovna/)

Happy RF Hacking!

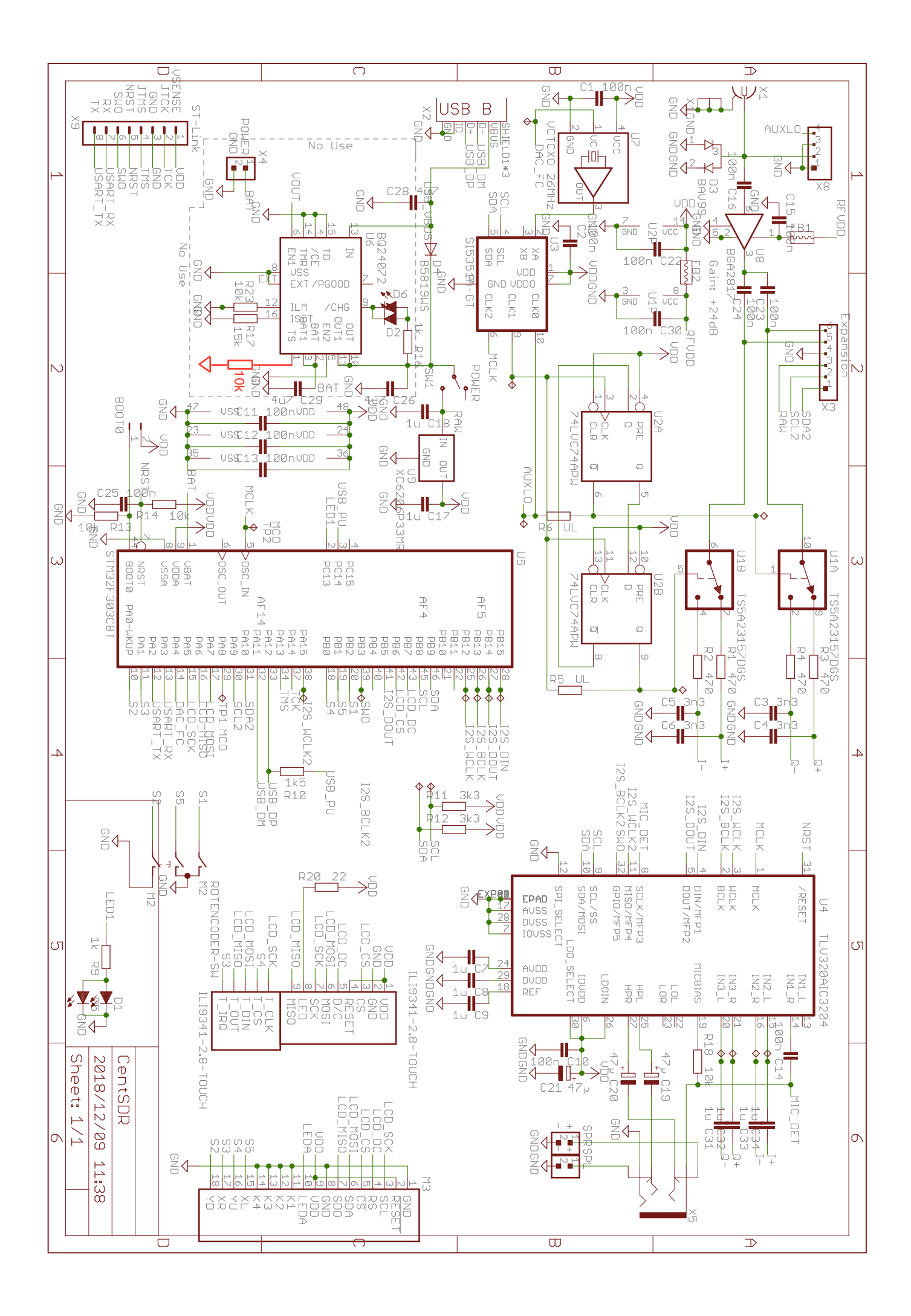